# **COMO VERIFICAR SE TEM ACESSO À PLATAFORMA EVOTUM:**

- **1.** Aceder a [https://evotum.uminho.pt](https://evotum.uminho.pt/) .
- **2.** Pressionar o botão de "Autenticação".

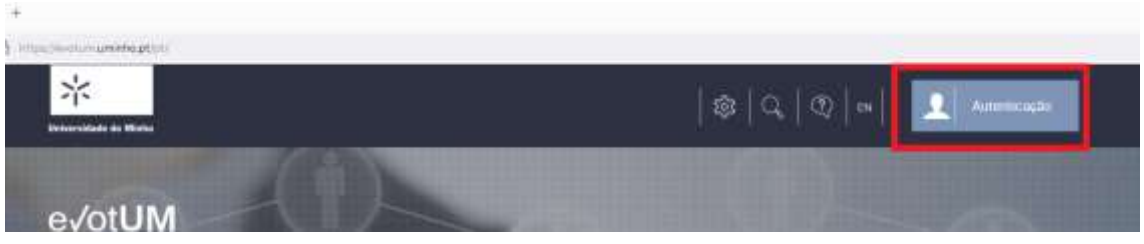

- **3.** Realizar a autenticação preenchendo o binómio *login* (exXXXX) e a respetiva *password*.
- **4.** Pressionar o botão de "Iniciar Sessão".

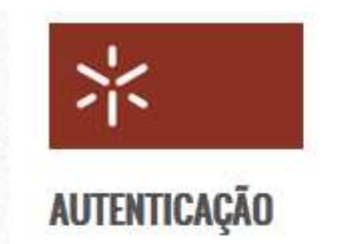

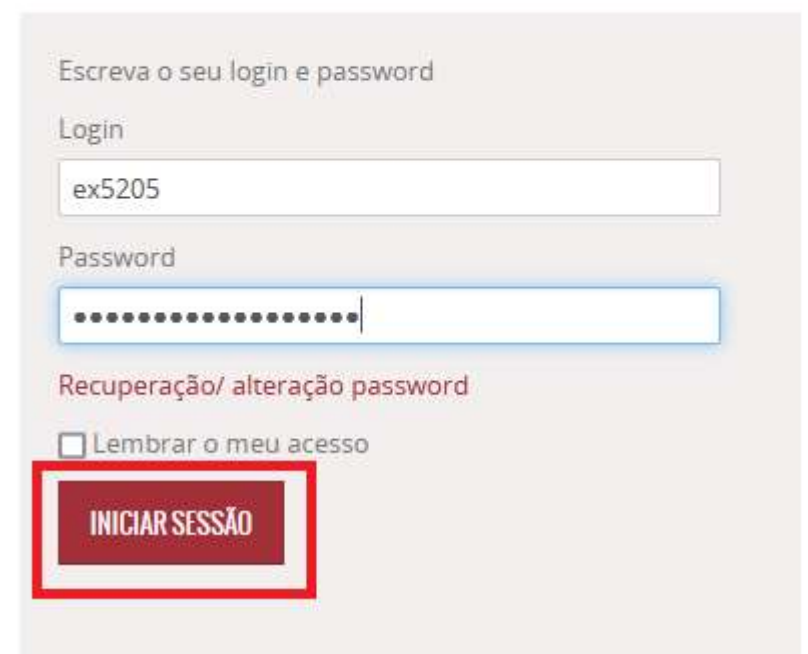

### **COMO VERIFICAR OS SEUS DADOS DE CONTACTO**

**1.** Pode confirmar os seus dados de contacto na plataforma evotUM após autenticação, acedendo ao menu "Dados Pessoais".

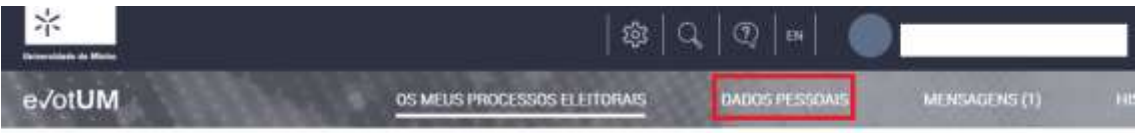

**2.** A confirmação da intenção de voto será enviada via *e-mail* ou SMS, pelo que é necessário garantir que os dados correspondentes presentes nesta secção se encontram atualizados.

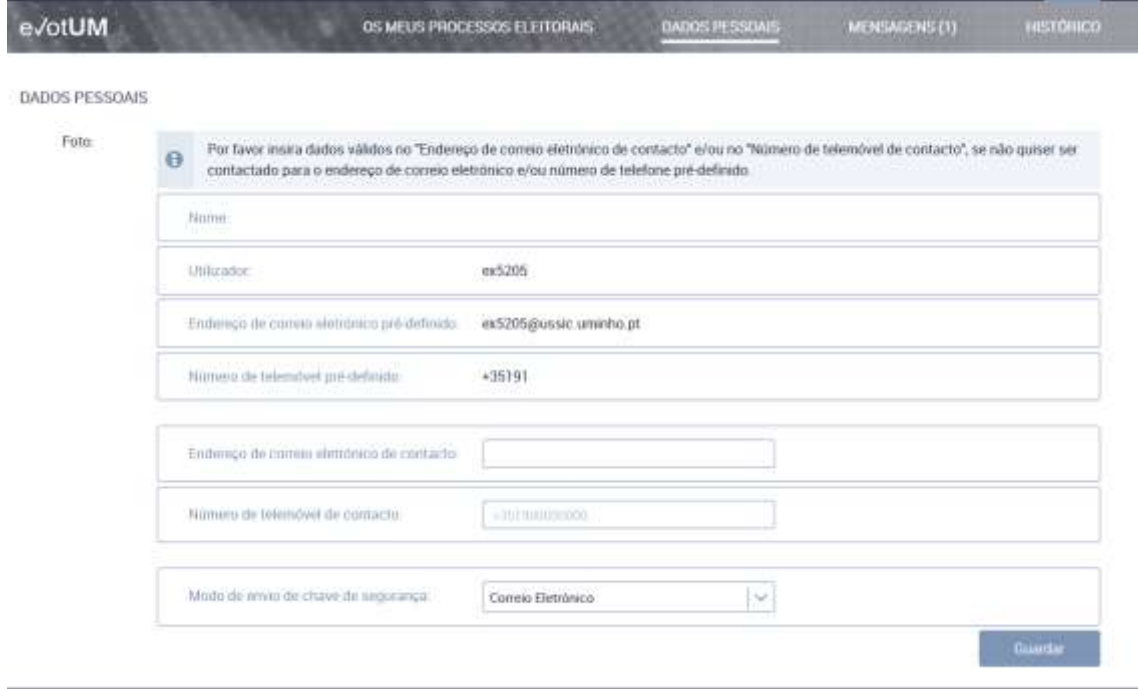

## **COMO ACEDER AO E-MAIL INSTITUCIONAL**

- **1.** Aceder a [https://mail.alunos.uminho.pt](https://mail.alunos.uminho.pt/) .
- **2.** Realizar a autenticação preenchendo o binómio nome de utilizador (exXXXX) e a respetiva palavra-passe*.*
- **3.** Pressionar o botão de "Iniciar Sessão".

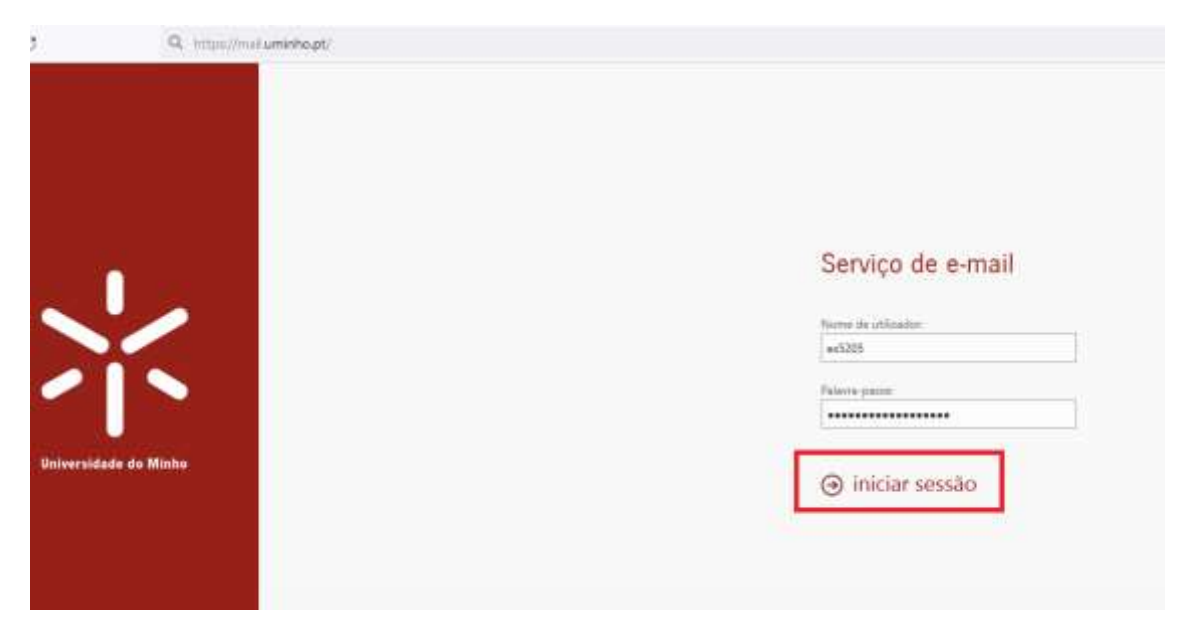

### **COMO PROCEDER PARA RECUPERAR PALAVRA-PASSE**

- 1. Aceder a [https://rstacc.uminho.pt](https://rstacc.uminho.pt/).
- **2.** Colocar o login (exXXXX) assim como os dígitos de verificação que surgirão na imagem.
- **3.** Pressionar o botão de "Seguinte".

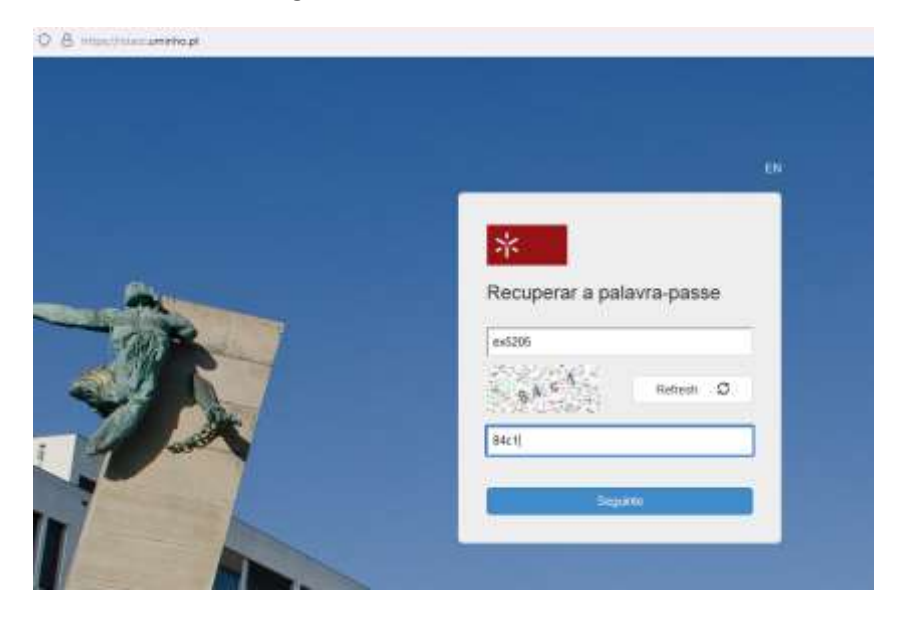

- **4.** Deverá escolher a opção de "Telemóvel" e colocar os 4 dígitos do seu telemóvel.
- **5.** Pressionar o botão de "Seguinte".

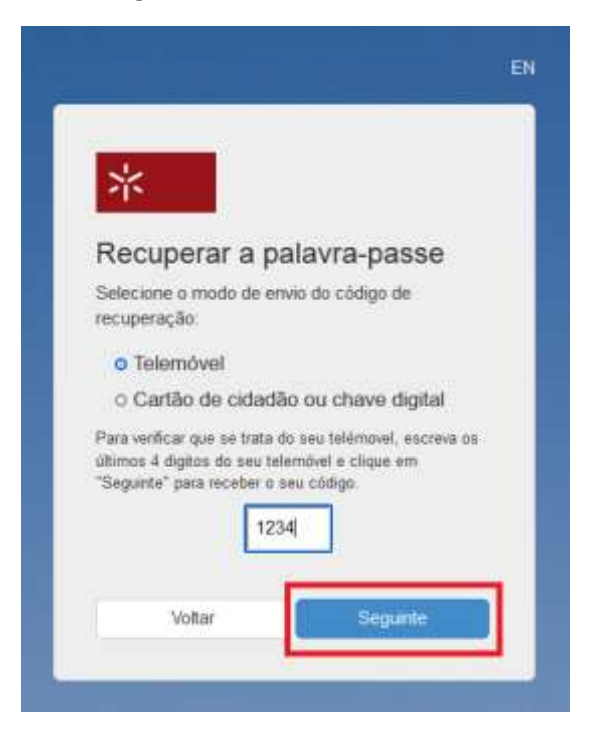

**6.** Deverá seguir todas as indicações subsequentes até ter definido uma nova palavrapasse.

## **RESOLUÇÃO DE PROBLEMAS**

**1.** Como proceder se não souber qual o seu número mecanográfico (no formato exXXXX)?

Deverá enviar um e-mail para [suporte@ussic.uminho.pt](mailto:suporte@ussic.uminho.pt) .

- **2.** Como proceder se retornar o erro "Login não autorizado" ao efetuar a autenticação? Deverá enviar um e-mail para [suporte@ussic.uminho.pt](mailto:suporte@ussic.uminho.pt).
- **3.** Como proceder se verificar que os dados pessoais de contacto, nomeadamente número de telemóvel, se encontra incorreto/desatualizado?

Deverá enviar um e-mail para [suporte@ussic.uminho.pt](mailto:suporte@ussic.uminho.pt) .

**4.** Como proceder caso não consiga recuperar a palavra-passe?

Deverá enviar um e-mail para [suporte@ussic.uminho.pt](mailto:suporte@ussic.uminho.pt).

**5.** Como proceder caso não saiba utilizar a plataforma evotUM?

Poderá consultar o guia do eleitor no seguinte endereço: [https://evotum.uminho.pt/static/voters/files/EVOTUM\\_GUIA\\_ELEITOR\\_V2.pdf](https://evotum.uminho.pt/static/voters/files/EVOTUM_GUIA_ELEITOR_V2.pdf) .

**6.** É necessário utilizar algum serviço de VPN para aceder à plataforma evotUM?

Não.

**7.** É necessário aceder ao e-mail institucional da Universidade do Minho?

Não. Se optar por receber o código de validação do seu voto por meio de SMS não necessitará de aceder ao e-mail institucional da Universidade do Minho. Apenas será necessário caso selecione a opção de receber este mesmo código de validação por via de correio eletrónico.